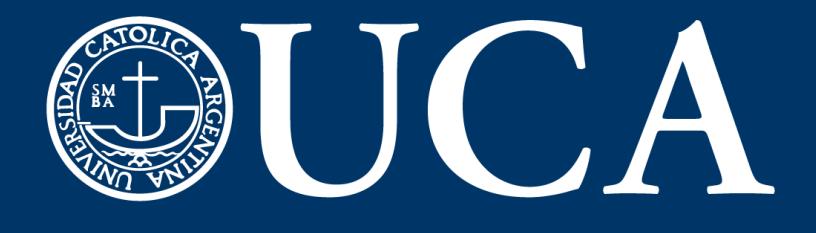

# **Guía para el uso de EVA UCA**

## **Entornos Virtuales de Aprendizaje**

**Alumnos**

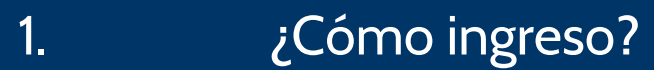

- ¿Cómo modifico mi perfil? 2.
- Requisitos mínimos 3.
- Algunas recomendaciones 4.

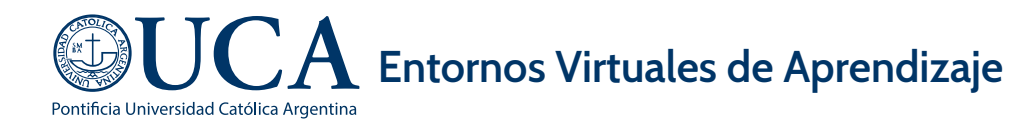

## **¿Cómo ingreso?**

- **Desde la barra del navegador entrá a** https://eva.uca.edu.ar/login/ index.php
- 2 Completá tu usuario y contraseña. Hacé click en entrar.
- **8** Entrá a Mis Cursos para ver en cuáles estás matriculado

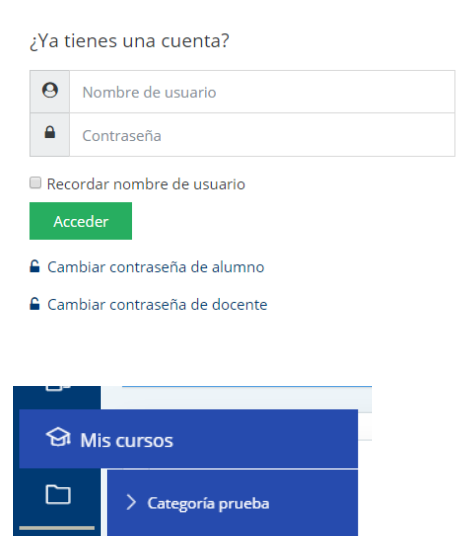

Sa Categoría prueba

#### **¿Cómo modifico mi perfil?**

**Desplegá la barra de** perfil desde el triángulo que se encuentra arriba a la derecha. Hacé click en tu nombre.

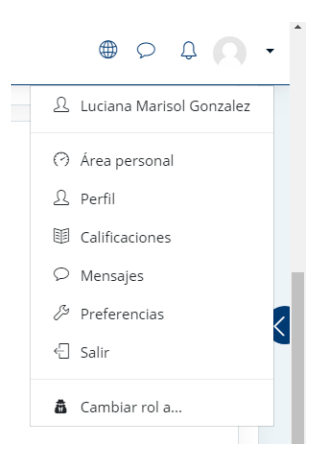

- කි . ... Editar perfil "" Cambiar contraseña ... Idioma preferido " Configuración del foro \*\*\* Configuración del editor \*\*\* Preferencias del curso \*\*\* Preferencias de calendario \*\*\* Preferencias de mensajes \*\*\* Preferencias de notificación
- 2 Hacé click en el engranaje y luego en editar perfil.

ද්දූ

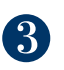

**3** Actualizá tus datos y guardá.

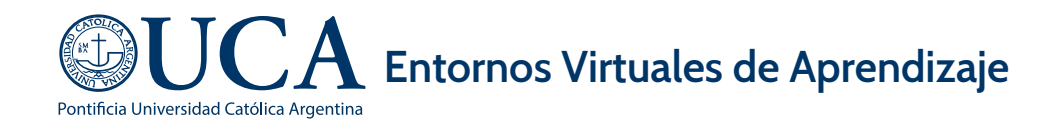

## **Requisitos mínimos**

- o Tener una computadora con acceso a Internet.
- o Contar con un navegador web.
- Poseer conocimientos básico de softwares y herramientas (word, power point, email, etc)

### **Recomendaciones**

- Tené en cuenta que sos el responsable de tu formación; de tu compromiso y disciplina depende el éxito. Hay muchos recursos para enriquecer tu materia y generar mayor interés en los alumnos ¡aprendé cómo funcionan y consultanos!
- Tratá de establecer horarios específicos para acceder y participar en el curso. Tené en cuenta que un curso virtual puede requerir igual o mayor tiempo de trabajo que un curso presencial.
- Aclará todas las instrucciones en cada actividad. Informá a los estudiantes los objetivos, metas de aprendizaje y formas de evaluación virtual.
- Revisá a diario tu curso. Tené en cuenta que el docente puede asignar actividades semanales, proyectos individuales o en grupo que tendrán una fecha límite.
- Mantené tu cuenta de correo electrónico activa.Recordá que el docente o tutor siempre estará en continua comunicación con vos. Utilizá el foro de consultas para preguntarle al profesor lo que no quedó claro. Tus dudas pueden ayudar a los demás estudiantes.